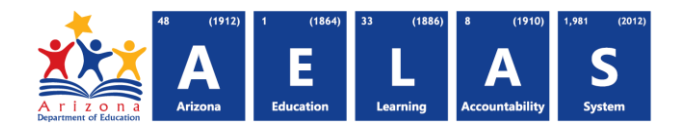

## **DRP10 Dropout Recovery Program Data Verification Report**

The DRP10 (Dropout Recovery Program Data verification report) displays all the students enrolled in a Dropout Recovery Program operating in accordance with ARS §15‐901.06 along with program participation and monthly progress information.

**(1) Reporting Parameters:** Users must first choose a Fiscal Year and Local Education Agency (LEA). These parameters will remain even after leaving this report until a different Fiscal Year or LEA is selected.

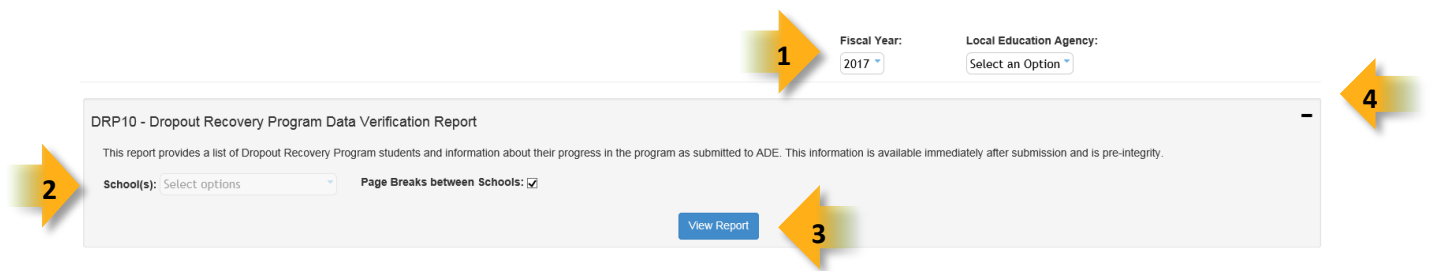

- **(2) School-level permissions:** After selecting a Fiscal Year and LEA users must select a school. Users also have an option to include page breaks between schools. This option is only applicable to users with permissions to view submissions from multiple schools.
- **(3) View Report:** Queries results (shown on Page 2).
- **(4) Collapse:** To provide more room for viewing the report, the button collapses the interface:
- **(5) Expand:** Click the  $\div$  icon of a collapsed report to expand the search interface.
- **(6) PDF/CSV/Print:** Selecting **PDF** prompts to save or open the report as a PDF file. Selecting **CSV** prompts to save or open the report as an Excel document. Selecting **Print** displays the report in a print preview window. Click the printer icon to print the report as it appears on the screen.
- **(7) Navigation:** The  $\triangleleft$  and  $\triangleright$  buttons move forward and backward, one page at a time. The  $\triangleleft$  and  $\triangleright$ buttons move to the first and last page, respectively. A specific page number can be entered in the textbox, followed by hitting Enter on the keyboard.

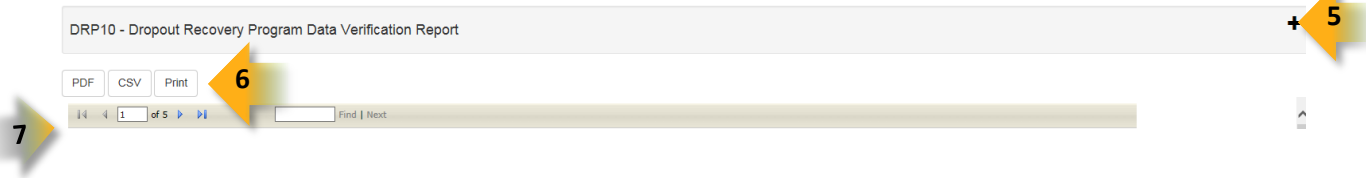

.

## **ADE Quick Reference Guides AzEDS Reports**

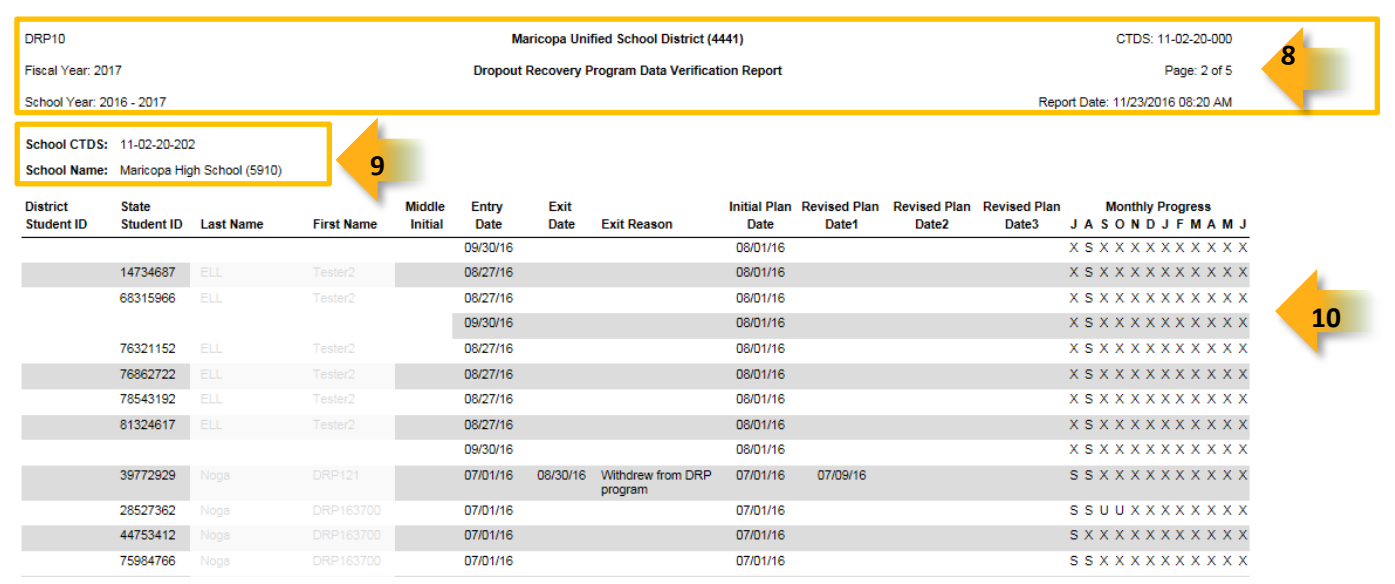

**(8) Header:** The report name, fiscal year, and school year display on the top-left corner each results page. The LEA name, Entity ID, and long report name display on the center of each results page. The CTDS number, page number, and date of the report display on the top-right corner of each results page.

**(9) Sub-Header:** The School CTDS, School Name, and School Entity ID display above the reporting results. If the **Page Break between Schools** box is checked on the parameter page, each school displays on a separate page.

## **(10) Report Information –**

- **District Student ID:** The identification number supplied by the LEA
- **State Student ID:** The state identification number for the student
- **Last Name, First Name, and Middle Initial:** The student's last name, first name, and middle initial
- **Entry Date:** The first day the student attended the Dropout Recovery Program
- **Exit Date:** The last day the student attended the Dropout Recovery Program
- **Exit Reason:** The reason the student left the Dropout Recovery Program
- **Initial Plan Date:** The date that the initial educational plan was finalized.
- **Revised Plan Date(s):** The date(s) that the educational plan was revised.
- **Monthly Progress:** An indicator of whether the student's progress was Satisfactory (S), Unsatisfactory (U), or not reported (X) for a given month. The months are listed in order beginning with July.

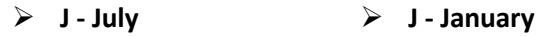

- **A - August F - February**
	- **S - September M - March**
- **O October A April**
- **N - November M - May**
- **D - December J - June**